EZR で current event-free survival 曲線を作成する。

・生存期間の解析は、ある時点から、ある特定のイベントが発生するまでの期間を解析しますが、イ ベントの定義によっては、そのイベントによって生じた状態から元の状態に戻ることもありえます。例 えば、ある疾患が寛解になった状態を起点として、再発をイベントとした解析の場合、再発後の治療に よってもう一度寛解状態になることがあります。このような、可逆的なイベントに対応した解析が、 current event-free survival として、EZR の「可逆性イベントの生存解析と累積発生率」で可能となりま す。詳細な方法、結果の解釈については「EZR でやさしく学ぶ統計学 改訂 3 版 〜EBM の実践から臨床 研究まで~| (中外医学社) P300~312 をご覧ください。

## ● current event-free survival

サンプルとして、currentSurvival パッケージの中に組み込まれている cml データセットを使用します。 【ツール】→【パッケージのロード】で currentSurvival パッケージを読み込み、【ファイル】→【パッケ ージに含まれるデータを読み込む】で、表示されるダイアログのパッケージの currentSurvival をダブル クリックすると、右に cml データセットが表示されるので、さらにこれをダブルクリックして指定して 読み込みます。このデータは慢性骨髄性白血病(CML)に対する治療後の細胞遺伝学的寛解(CCgR)の達成 時期と、再燃(loss CCgR)の時期を記録したものです。この解析では、これらの期間と、最終観察までの 期間、最終的なイベント発生の有無、のデータを必須とし、群別化する場合はそのデータを加えます。【統 計解析】→【生存期間の解析】→【可逆性イベントの生存解析と累積発生率】のダイアログで、最終観 察までの期間、最終的なイベント発生の有無について上段で指定し、下段の左のボックスでは、最初に 無イベント状態になった時間を示す変数を指定します(最初から全員が無イベント状態なら 0)。

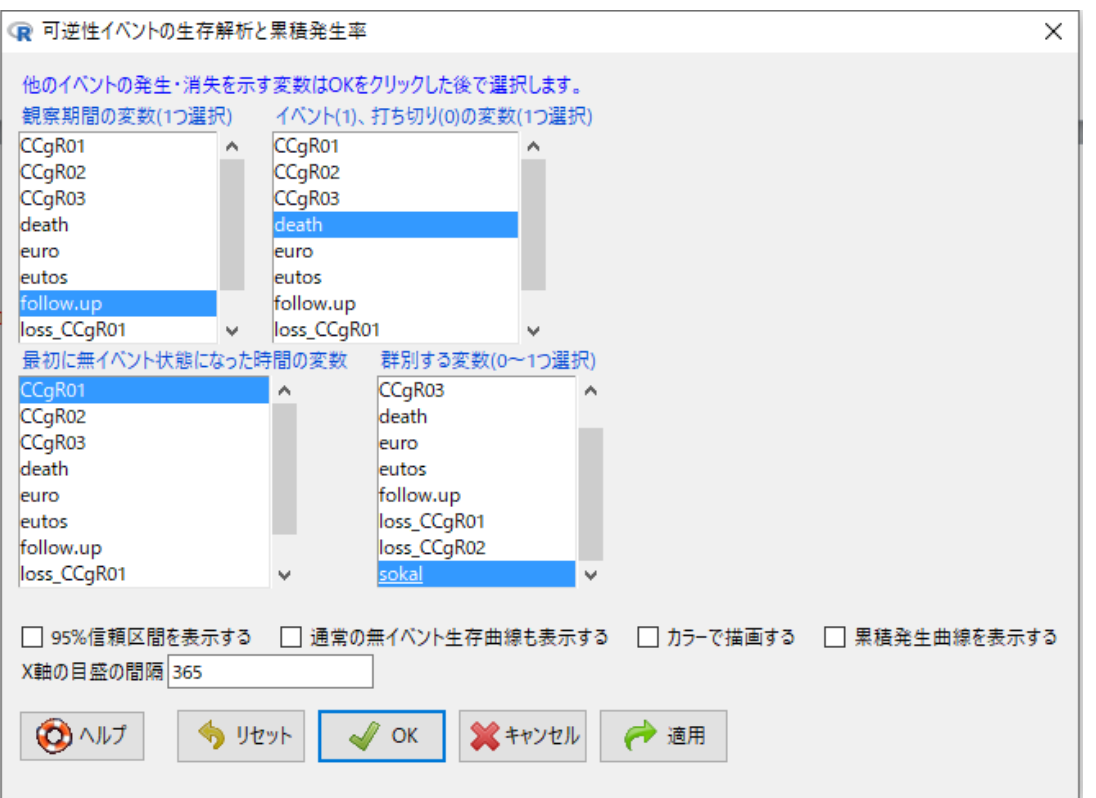

OK をクリックすると、新しくダイアログが開かれますので、その後のイベント発生の時点、イベント消 失の時点を示す変数を順次指定していきます。指定が完了したら、そのまま OK をクリックします。

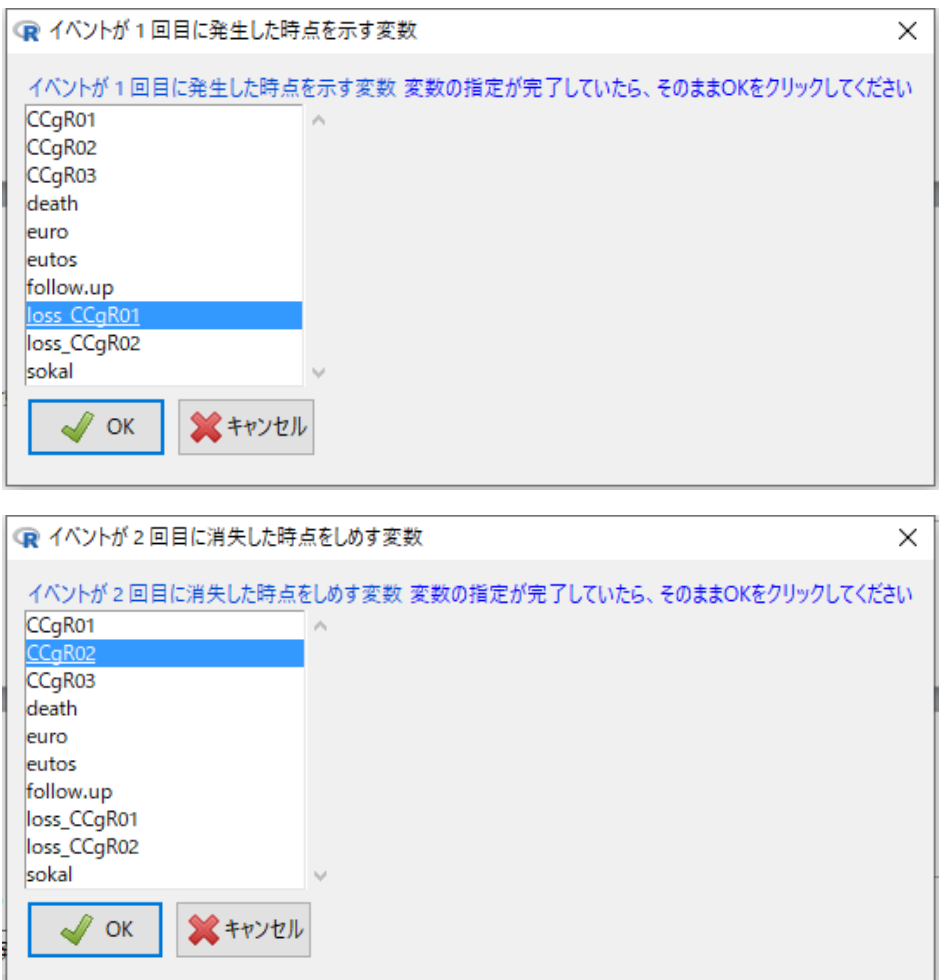

すると、いったん発生したイベントも消失した場合には元に戻す解析での生存曲線が描かれます。こ のグラフの起点は最初に無イベント状態になった時点です。

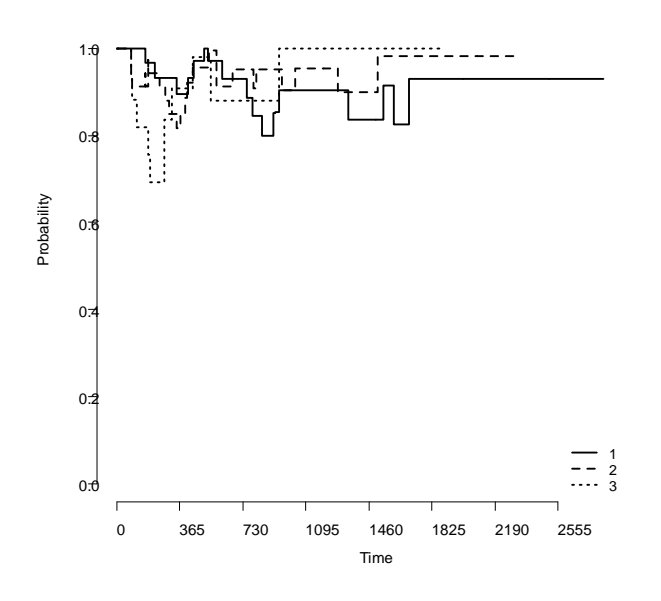

累積発生曲線を表示する、を指定すると、最初に無イベントになった時間を含めて累積発生曲線が示 されます。

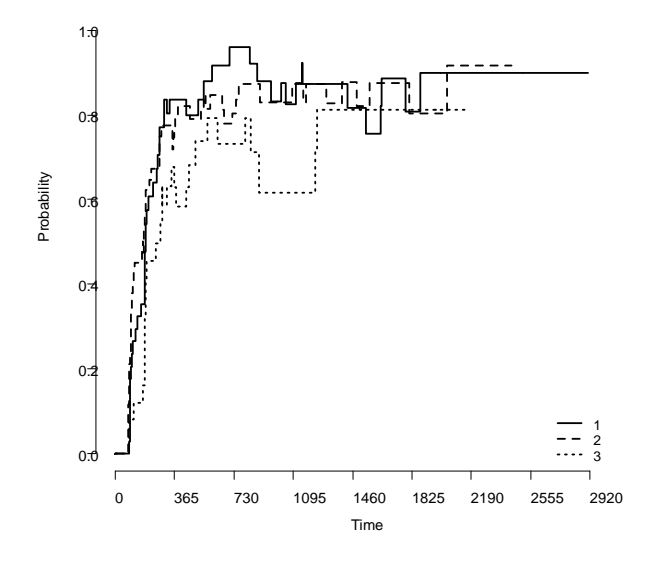